## CMSC201 Computer Science I for Majors

#### Lecture 07 – While Loops (cont)

All materials copyright UMBC and Dr. Katherine Gibson unless otherwise noted www.umbc.edu

#### Last Class We Covered

- Using **while** loops
	- Syntax of a **while** loop
	- Interactive loops
	- Infinite loops and other problems
- Practice with **while** loops

HONORS UNIVERSITY IN MARYLAND

#### Any Questions from Last Time?

#### Today's Objectives

• To learn about constants and their importance

- To explore more and different **while** loops
	- Sentinel loops
	- Boolean flags
- To get more practice with **while** loops

HONORS UNIVERSITY IN MARYLAND A N

#### Constants (and Magic)

#### Literal Values

- Remember, *literal values* are any integer, float, or string that is *literally* in the code
- Literals often have a specific meaning – The strings "no" or "yes" as valid user choices – Having 7 days of the week, or 12 months in a year
- The meaning of these literals can be difficult to figure out as the program gets longer, or as you work with code you didn't write

**6**

#### Literal Value Confusion

• What do the pieces of code below do/mean?

**num = int(input("Enter a number (1 - 52): "))**

```
if choice == 4:
    print("Thanks for playing!")
```

```
while year < 1900 or year > 2017:
    print("Invalid choice")
```
#### Literal Value Confusion

• What do the pieces of code below do/mean?

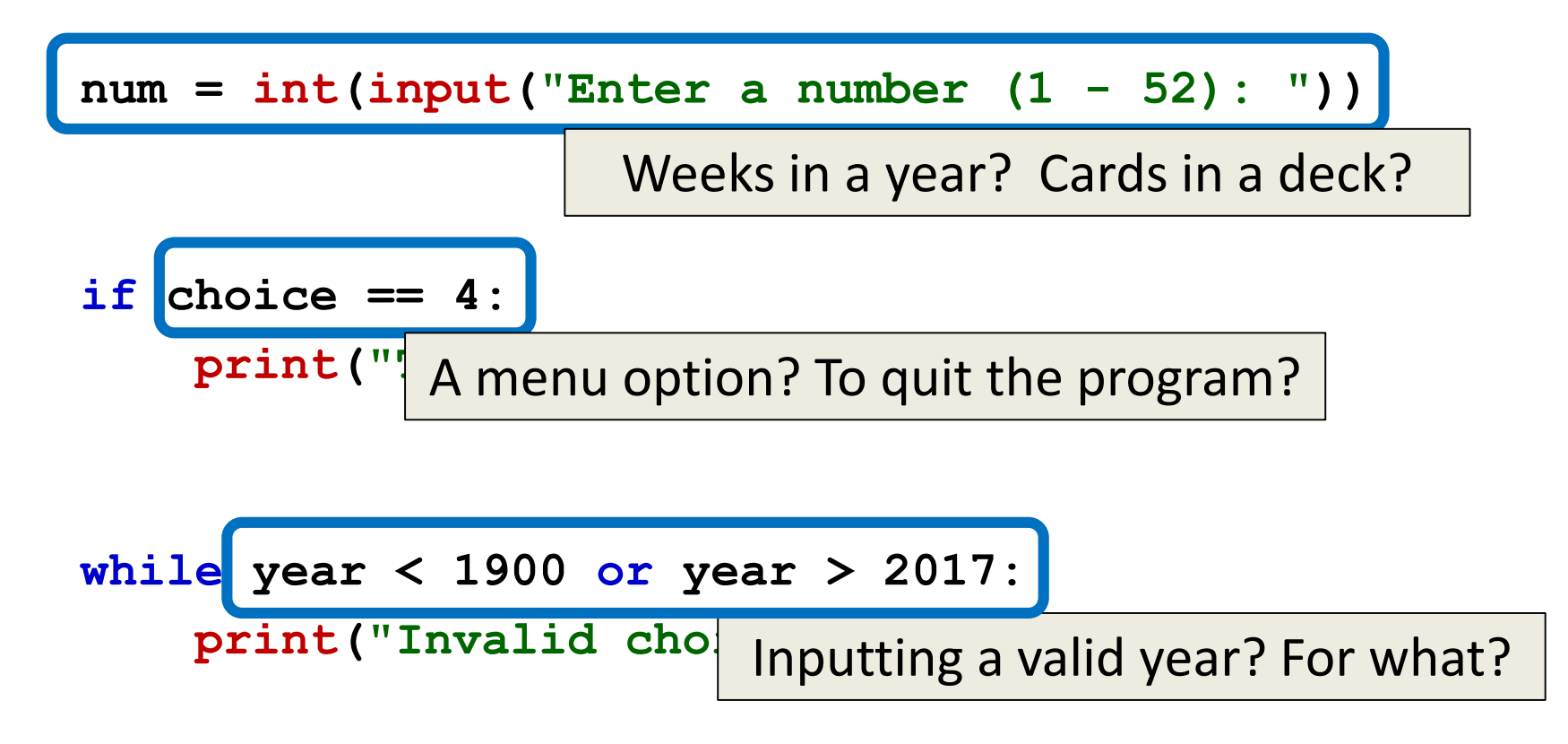

#### Literals are Magic!

• These literal values are "magic", because their meaning is often unknown

– Called magic numbers, magic strings, etc.

- Other problems include:
	- Reason for choosing the value isn't always clear
	- Increases the opportunity for errors
	- Makes the program difficult to change later
		- Which 52 is weeks, and which is number of cards?

#### Constants

- Instead of using "magic" literal values, replace them in your code with named *constants*
- Constants should be ALL CAPS with a "**\_**" (underscore) to separate the words – This follows CMSC 201 Coding Standards
- Having a variable name also means that typos will be caught more easily

#### Literal Value Clarification

• After using constants, the code might look like:

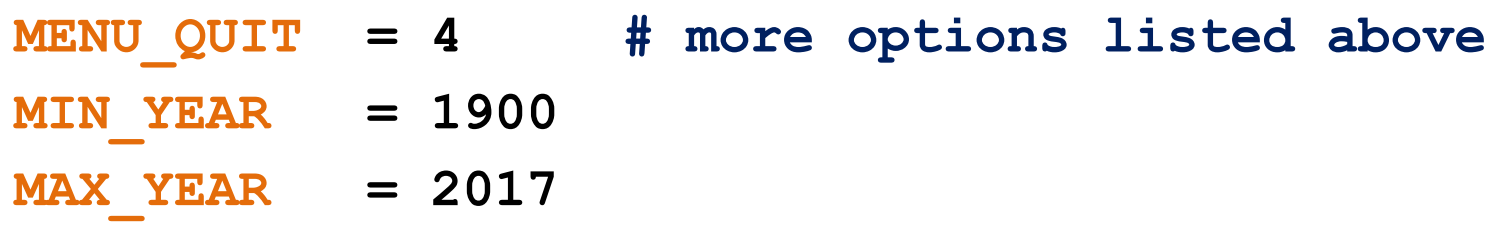

**if choice == MENU\_QUIT: print("Thanks for playing!")**

**while birthYear < MIN\_YEAR or birthYear > MAX\_YEAR: print("Invalid choice")**

## "Magic" Numbers Example

- You're looking at the code for a virtual casino
	- You see the number 21

$$
\text{if value} < 21 \text{:} \quad \text{\textsf{X}}
$$

- What does it mean?
- Blackjack? Drinking age? VIP room numbers?

**if customerAge < DRINKING\_AGE:**  $\checkmark$ 

• Constants make it easy to update values – why? – Don't have to figure out which "21"s to change

## Another "Magic" Example

- Can also have "magic" characters or strings – Use constants to prevent any "magic" values
- For example, a blackjack program that uses the strings "**H**" for hit, and "**S**" for stay

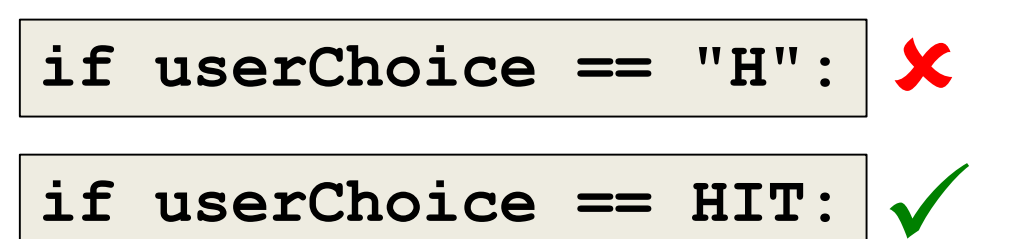

- Which of these options is easier to understand?
- Which is easier to update if it's needed?

#### Using Constants

• Calculating the total for a shopping order **MD\_TAX = 0.06** easy to update if tax rate changes

**subtotal = input("Enter subtotal: ") subtotal = float(subtotal) tax = subtotal \* MD\_TAX total = tax + subtotal print("Your total is:", total)** we know exactly what this number is

### Acceptable "Magic" Literals

- Not everything needs to be made a constant!
	- 0 and 1 as initial or incremental values
	- 100 when calculating percentages
	- 2 when checking if a number is even or odd
	- Numbers in mathematical formulas
		- **0.5\*base\*height** or **2\*pi\*(radius\*\*2)**
- Most strings don't need to be constants – Only if the value has a meaning or specific usage

#### Constant Practice

• Which of these should be a constant instead?

```
count = 0
```

```
count += 1
```

```
while count < 20:
```

```
if choice == 1:
```

```
if age < 0:
```

```
percent = num / 100
```

```
perimSquare = 4 * sideLen
```

```
print("Hello!")
```

```
while ans != "yes":
```
#### Constant Practice

• Which of these should be a constant instead?

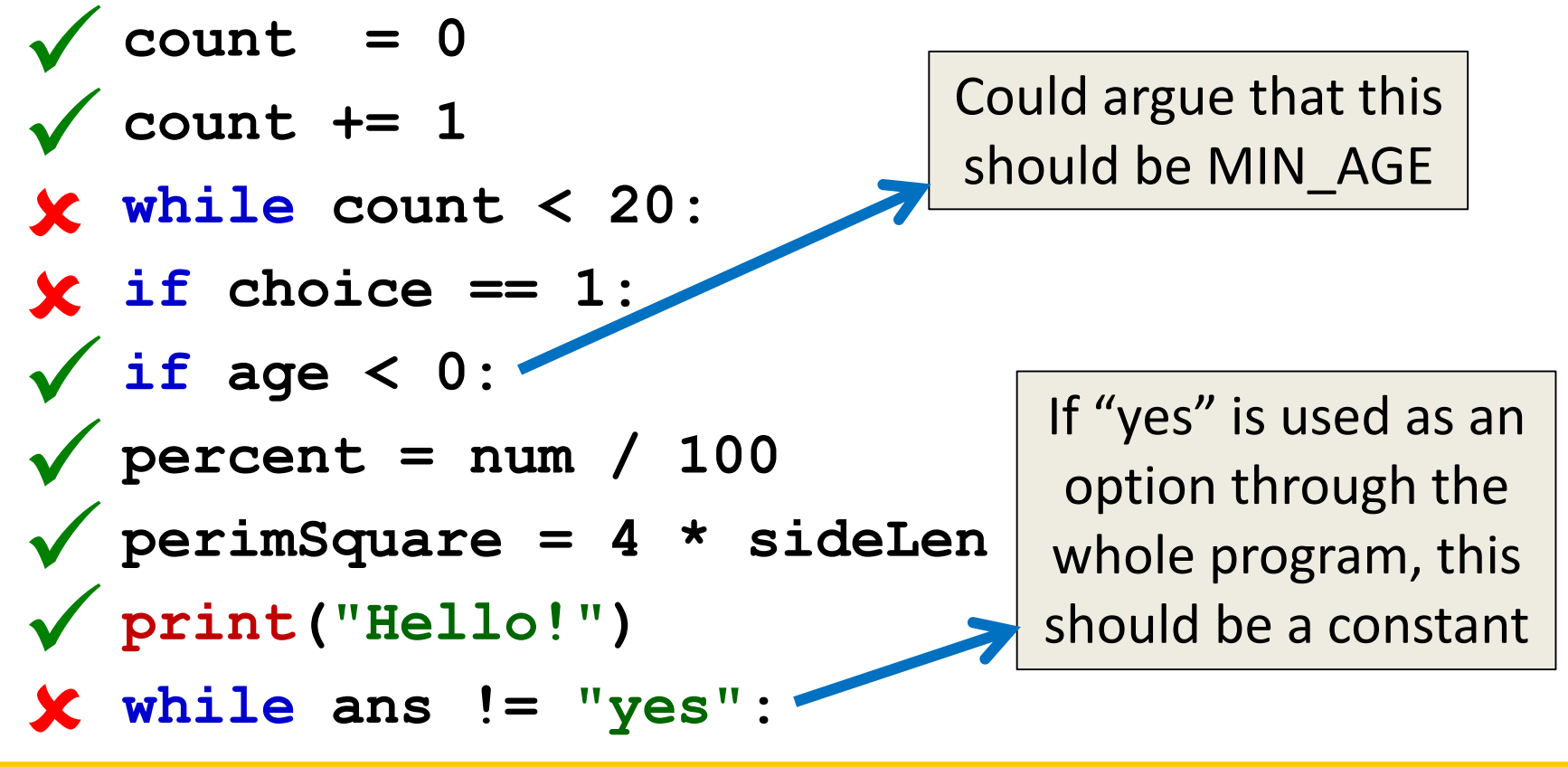

#### Where Do Constants Go?

- Constants go before **main()**, after your header comment
- All variables that aren't constants must still be inside of **main() # File: hw2\_part6.py # Author: Dr. Gibson # etc... MAX\_DAYS = 30 WEEK LEN def main(): date = int(input("Please enter day: ")) if date >= 1 and date <= MAX\_DAYS: # etc... main()**

### Are Constants Really Constant?

- In some languages (like C, C++, and Java), you can create variables that CANNOT be changed
- This is not possible with Python variables – Part of why coding standards are so important
	- If code changes the value of **MAX\_ENROLL**, you know that's a constant, and that it *should not* be changed

HONORS UNIVERSITY IN MARYLAND

#### Sentinel Values and **while** Loops

#### When to Use **while** Loops

- **while** loops are very helpful when you:
	- –Want to get input from the user that meets certain specific conditions
		- Positive number • A non-empty string Want to keep getting input until some "end" • User inputs a value that means they're finished what we're covering now

#### Sentinel Values

- *Sentinel values* "guard" the end of your input
- They are used:
	- When you don't know the number of entries
	- In **while** loops to control data entry
	- To let the user indicate an "end" to the data

• Common sentinel values include: – **STOP**, **-1**, **0**, **QUIT**, and **EXIT**

#### Sentinel Loop Example

• Here's an example, where we ask the user to enter student names:

```
END = "OUTT"def main():
    name = input("Please enter a student, or 'QUIT' to stop: ")
    while name != END:
        print("Hello", name)
        name = input("Please enter a student, or 'QUIT' to stop: ")
main()
```
### Sentinel Loop Example

• Here's an example, where we ask the user to enter student names:

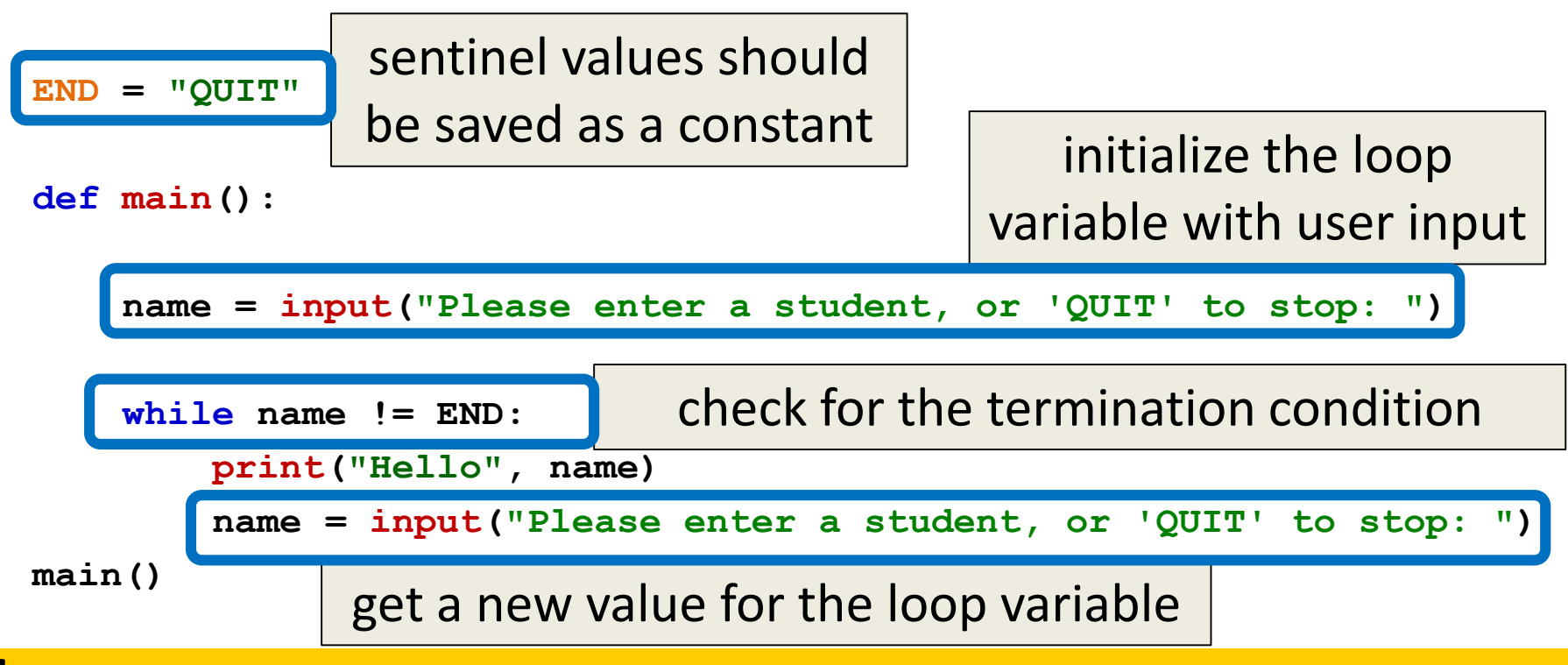

### Sentinel Loop Example

• Here's an example, where we ask the user to enter student names:

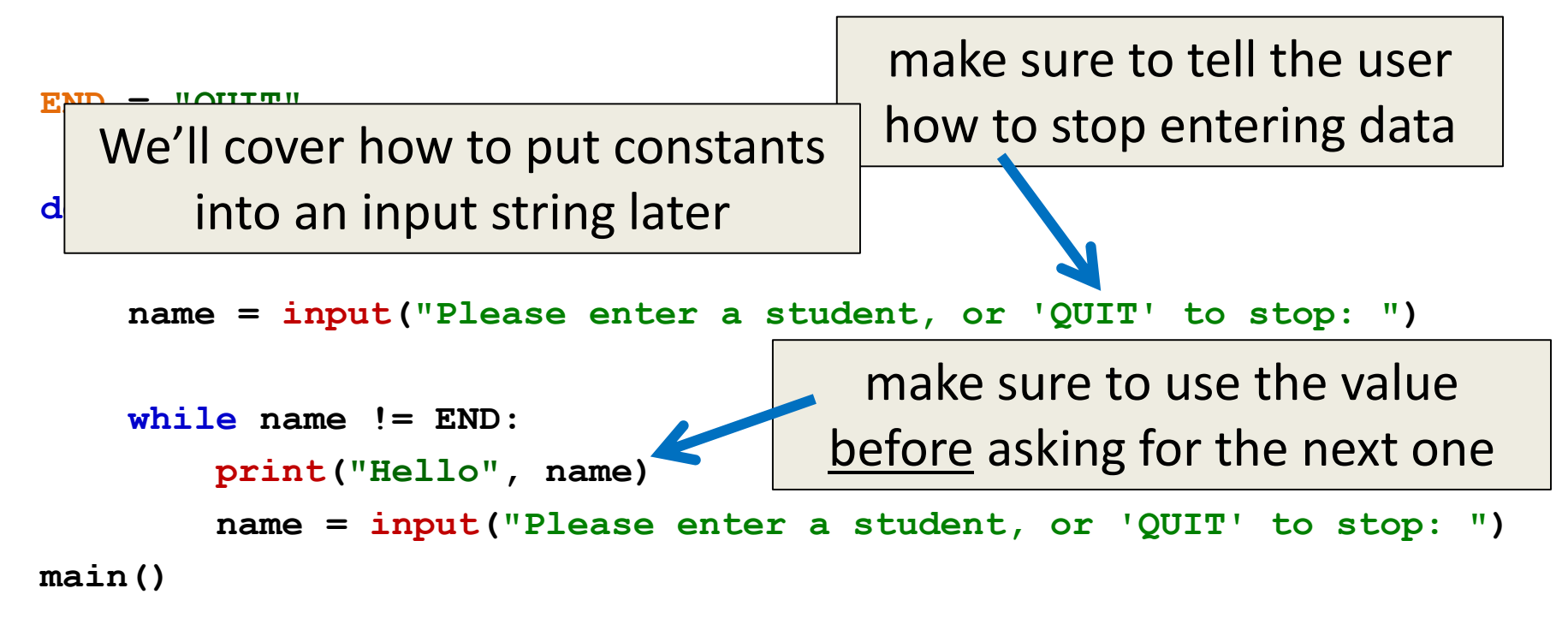

### Priming Reads

- This loop example uses a *priming read*
	- We "prime" the loop by reading in information before the loop runs the first time
- We duplicate the line of code asking for input
	- Once before the loop
	- And then inside the loop

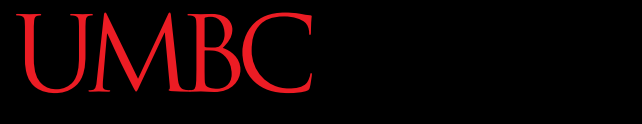

HONORS UNIVERSITY IN MARYLAND A N

#### Boolean Flags

#### Complex Conditionals

- Sometimes, a **while** loop has many restrictions or requirements
	- Expressing them in one giant conditional is difficult, or maybe even impossible
- Instead, break the problem down into the separate parts, and use a single Boolean "flag" value as the loop variable

#### Complex Examples

- Multiple requirements to satisfy
	- Password must be at least 8 characters long, no longer than 20 characters, and have no spaces or underscores
- Multiple ways to satisfy the requirements
	- Grade must be between 0 and 100, unless extra credit is allowed, in which case it can be over 100

#### Boolean Flags

• A Boolean value used to control the while loop – Communicates if the requirements have been satisfied yet

• Value should evaluate to **True**  while the requirements have not been met

#### General Layout – Multiple Reqs

- Start the **while** loop by
	- Getting the user's input
	- Assuming that all requirements are satisfied
		- (Set the Boolean flag so that the loop would exit)
- Check each requirement individually
	- For each requirement, if it isn't satisfied, change the Boolean flag so the loop repeats
		- (Optionally, print out what the failure was)

#### General Layout – Multiple Ways

- Start the **while** loop by
	- Getting the user's input
	- Don't assume the requirements have been met
		- (Do not change the Boolean flag at the start of the loop)
- Check each way of satisfying the requirements
	- If one of the ways satisfies the requirements, change the Boolean flag so the loop doesn't repeat

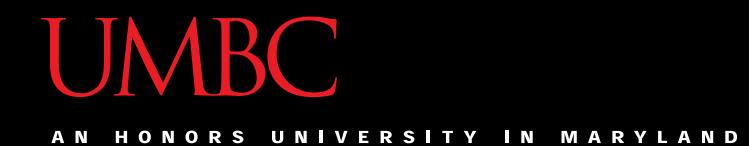

#### Time For…

# LIVECODING!!!

All materials copyright UMBC and Dr. Katherine Gibson unless otherwise noted www.umbc.edu www.umbc.edu **33**

# emacs Shortcut

#### • **Meta (M)**

- Meta is another key, like "Control"
- You can hold "Alt" down or you can hit "Esc"
	- "Alt" may not work on Macs

#### • **M+g+g**

- Brings up a prompt at the bottom of the screen
	- Type in a number (and hit enter) to go to that line of your file

#### Announcements

- HW 3 is out on Blackboard now
	- Must have completed the AI Quiz to see it
	- Due by Friday (Sept 24th) at 8:59:59 PM

• Pre Lab 5 Quiz will come out Friday @ 10 AM – Must be completed by 10 AM Monday morning

#### Image Sources

- Magic wand (adapted from):
	- https://commons.wikimedia.org/wiki/File:Magic\_wand.svg
- Sentry guard (adapted from):
	- www.publicdomainpictures.net/view-image.php?image=160669
- Flag waver:
	- https://pixabay.com/p-34873